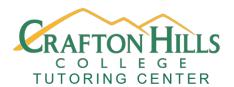

# **Crafton Hills College Tutoring Center Writing Directed Learning Activities**

## **Setting Up an MLA or APA Paper**

| Student Name:                                 | Course:                                                                    |
|-----------------------------------------------|----------------------------------------------------------------------------|
| Date:                                         | Professor:                                                                 |
| Overview                                      |                                                                            |
| Complete the activity and fill out the f      | form except for the Tutor Check section. You must come in                  |
| to the Tutoring Center with this form         | PRINTED and a copy of your edited MLA or APA paper                         |
| (this can be in print form or digital) to     | see an English Tutor in order to complete the assignment.                  |
| Learning Outcomes                             |                                                                            |
| Students will learn how to set up a pap       | per in MLA or APA Format using Microsoft Word and                          |
| Google Docs.                                  | OFECTION                                                                   |
| Activity (about 30 minutes)                   | C C                                                                        |
| Watch the following video on setting          | up an MLA or APA paper using the appropriate software,                     |
| then format a paper using the video an guide. | nd the Sample MLA Paper or Sample APA Paper as a                           |
| Video, Website, Prezi, or PowerP              | oint link                                                                  |
| For MLA:                                      |                                                                            |
| Setting up MLA using Google Docs: 1           | https://youtu.be/lccNGMT67Io                                               |
| Setting up MLA using Microsoft Wor            | d: <a href="https://youtu.be/NMqTfSm7gdA">https://youtu.be/NMqTfSm7gdA</a> |
| For APA:                                      |                                                                            |
| Setting up APA 7 using Microsoft Wo           | ord: https://youtu.be/Mrh5OC3T6dc                                          |

Notable APA 7 changes to consider: <a href="https://youtu.be/zeSIXD6y3WQ">https://youtu.be/zeSIXD6y3WQ</a>

### **Self-Check (do these steps before bringing into the Tutoring Center)**

Compare your paper with the appropriate MLA or APA Sample Paper.

- 1. Is the paper double spaced in 12 Point Times New Roman Font?
- 2. Is there a centered title?
- 3. Is there a header with your last name and page number?
- 4. Is your name, professor, class, and date in the upper left corner of the paper?
- 5. If you are working on an APA paper, is there a cover page, an abstract (if needed), and a reference page?

#### Tutor Check (Bring in a printed copy of this handout and your edited paper)

- Compare the paper with the Sample Paper and give instructions on how to correct any mistakes.
- Answer any questions the student may have about setting up an MLA or APA paper.
- It might be a good idea to pull up the paper on the computer and walk the student through making the appropriate changes.
- Feel free to suggest that the student attend an appropriate workshop or take a handout.

| Tutor Signature:                 | Ch. Ch             |
|----------------------------------|--------------------|
| Stamp the box below with the Tut | oring Center Stamp |
|                                  | 01,000             |
|                                  |                    |
|                                  |                    |

DLA created by: Jordan Montejano, English Instructor Tutoring Center Crafton Hills College

#### Works Cited

- "APA Essay Format (7th ed.)" *YouTube*, Uploaded by The Nature of Writing, 7 Nov 2019, <a href="https://youtu.be/Mrh5OC3T6dc">https://youtu.be/Mrh5OC3T6dc</a>.
- "APA Manual 7th Edition: 17 Most Notable Changes" *YouTube*, Uploaded by Scribbr, 26 Nov 2019, <a href="https://youtu.be/zeSIXD6y3WQ">https://youtu.be/zeSIXD6y3WQ</a>.
- "Microsoft Word: How to Set Up and MLA Format Essay (2017)." *YouTutbe*, uploaded by Simple Tech Tutorials, 31 Dec 2016,
  - $\underline{https://www.youtube.com/watch?v=NMqTfSm7gdA\&feature=youtu.be}.$
- "Setting up MLA format in Google Docs." *YouTube*, uploaded by Joe Gondolfi, 6 Apr 2017, <a href="https://www.youtube.com/watch?v=lccNGMT67Io&feature=youtu.be">https://www.youtube.com/watch?v=lccNGMT67Io&feature=youtu.be</a>.